# **RG-EG3250 – PPPoE Server Configuration Guide**

Firmware Version: **EG\_RGOS 11.9(1)B11S2, Release(06231220)**

### **Procedure #1: Enable the PPPoE Server**

Ruijie(config)#pppoe-server enable

EG3250#configure terminal Enter configuration commands, one per line. End with CNTL/Z. EG3250(config)#pppoe-server enable \*Aug 14 14:28:53: %CLI-5-EXEC\_CMD: Configured from console command: pppoe-server enable

### **Procedure #2: Create broadband access aggregation**

Ruijie(config)#bba-group pppoe pppoe-server0 --// *pppoe-server0 is the server name* Ruijie(config-bba-group)#virtual-template 50 -- // *you can specify any virtual-template number* Ruijie(config-bba-group)#exit

EG3250(config)#bba-group pppoe pppoe-server0 \*Aug 14 14:32:53: %CLI-5-EXEC CMD: Configured from console command: bba-group pppoe pppoe-server0 EG3250(config-bba-group)#virtual-template 50 \*Aug 14 14:33:01: %CLI-5-EXEC\_CMD: Configured from console command: virtual-template 50 EG3250(config-bba-group)#exit \*Aug 14 14:33:05: %CLI-5-EXEC\_CMD: Configured from console command: exit  $EG3250$ (config)#

### **Procedure #3: Enable AAA model & default subs**

Ruijie(config)#aaa new-model Ruijie(config)#aaa authentication ppp default subs

EG3250(config)#aaa new-model \*Aug 14 14:36:16: %CLI-5-EXEC\_CMD: Configured from console command: aaa new-model EG3250(config)#aaa authentication ppp default subs Aug 14 14:36:21: %CLI-5-EXEC\_CMD: Configured from console command: aaa authentication ppp default subs  $G3250$ (config)# $\blacksquare$ 

### **Procedure #4: Create PPPoE Server DHCP Pool & Assign Loopback interface**

Ruijie(config)#ip local pool pppoe-server0 192.168.101.1 192.168.101.254 Ruijie(config)#interface Loopback 2147483100 Ruijie(config-if-Loopback 2147483100)#ip address 192.168.101.1 255.255.255.255 Ruijie(config-if-Loopback 2147483100)#exit

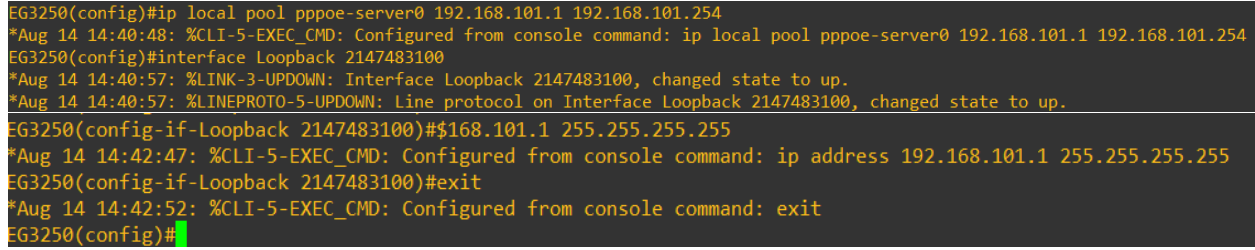

# **Procedure #5: Create virtual template interface, bind the DHCP Pool, DNS, Authentication Algorithm and NAT**

Ruijie(config)#interface Virtual-Template 50 Ruijie(config-if-Virtual-Template 50)#ip unnumbered Loopback 2147483100 Ruijie(config-if-Virtual-Template 50)#peer default ip address pool pppoe-server0 Ruijie(config-if-Virtual-Template 50)#ppp ipcp dns 8.8.8.8 Ruijie(config-if-Virtual-Template 50)#ppp authentication chap pap ms-chap ms-chap-v2 Ruijie(config-if-Virtual-Template 50)#ip nat inside Ruijie(config-if-Virtual-Template 50)#exit

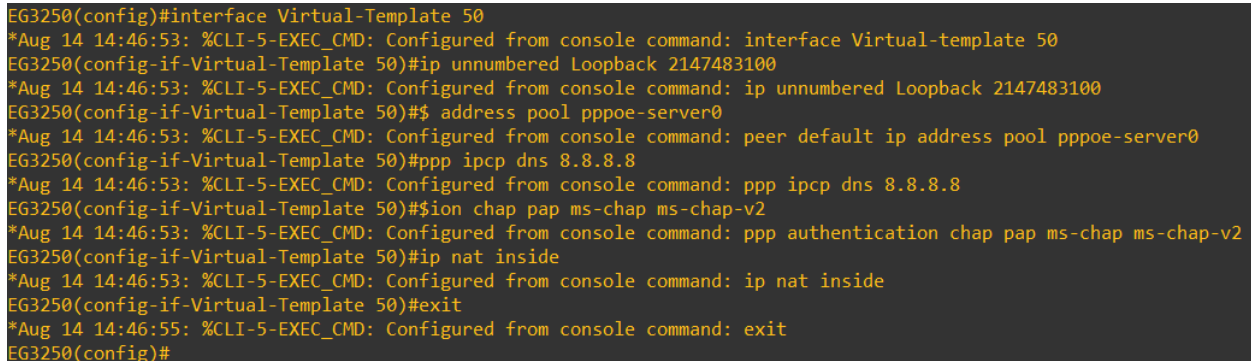

### **Procedure #6: Bind PPPoE Server Group into Port Interface**

Ruijie(config)#interface Gi0/0 Ruijie(config-if-GigabitEthernet 0/0)#pppoe-server enable group pppoe-server0 Ruijie(config-if-GigabitEthernet 0/0)#exit

EG3250(config)#int g0/0 Aug 14 14:48:38: %CLI-5-EXEC\_CMD: Configured from console command: interface GigabitEthernet 0/0\* EG3250(config-if-GigabitEthernet 0/0)#\$able group pppoe-server0 \*Aug 14 14:48:40: %CLI-5-EXEC\_CMD: Configured from console command: pppoe-server enable group pppoe-server0 =G3250(config-if-GigabitEthernet 0/0)#exit<br>\*Aug 14 14:48:4<u>1</u>: %CLI-5-EXEC\_CMD: Configured from console command: exit  $63250$ (config)#

## **Procedure #7: Enable Local Account Notification**

Ruijie(config)#local-account notice enable Ruijie(config)#local-account notice date-rule 48 60 -- // (hours, minutes)

```
EG3250(config)#local-accoun notice enable
Aug 14 14:50:47: %CLI-5-EXEC_CMD: Configured from console command: local-account notice enable
EG3250(config)#local-account notice date-rule 48 60
Aug 14 14:50:48: %CLI-5-EXEC_CMD: Configured from console command: local-account notice date-rule 48 60
G3250(config)#
```
### **Procedure #8: Create a subscriber account under the PPPoE Sever group**

Ruijie(config)#subscriber static name test parent /pppoe-server0 password test

(config)#\$ test parent /pppoe-server0 password test<br>4 14:52:41: <mark>%CLI-5-EXEC\_CMD: Configured from console command: subscriber static name test parent /pppoe-server0 password te</mark>

#### **Procedure #9: Configure subscriber account settings**

Ruijie(config)#local-account user test Ruijie(local-account-user)#policy date 2018 6 1 -- // this is the expiration date Ruijie(local-account-user)#mac auto Ruijie(local-account-user)#exit

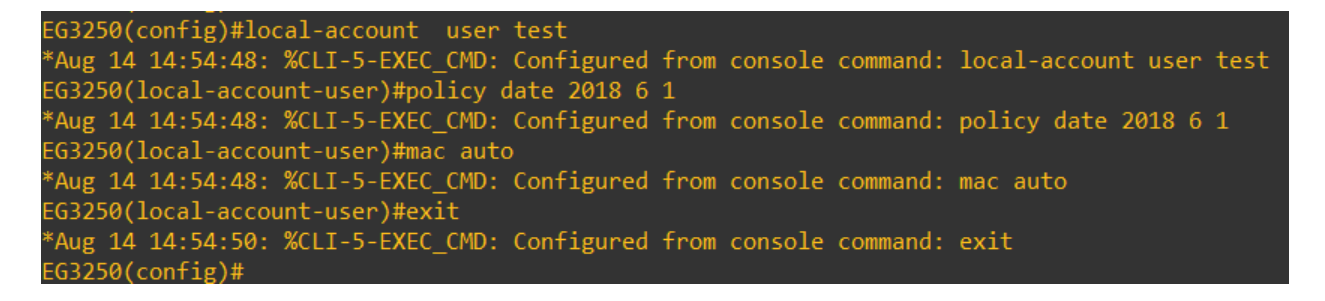

*Note: Make sure that you have matched the MTU speed of both connection link.*